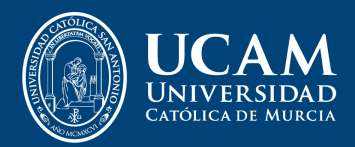

# **Manual para alumnos**

*Matriculación en Seminarios, Jornadas y Congresos*

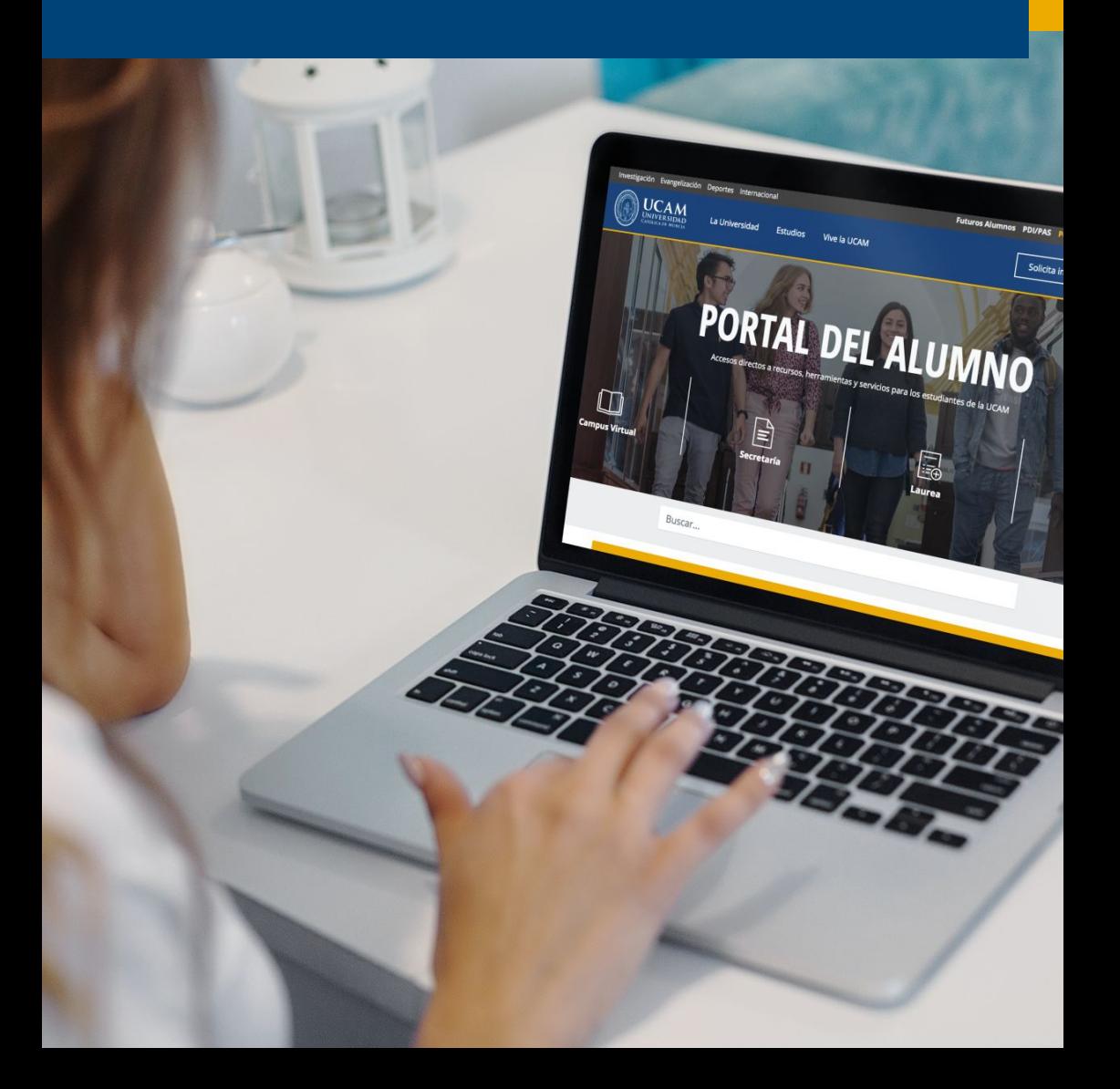

# **Manual para alumnos**

*Matriculación en Seminarios, Jornadas y Congresos*

## **PASOS**

**1)** Entrar en la pág. de la [www.ucam.edu](http://www.ucam.edu)

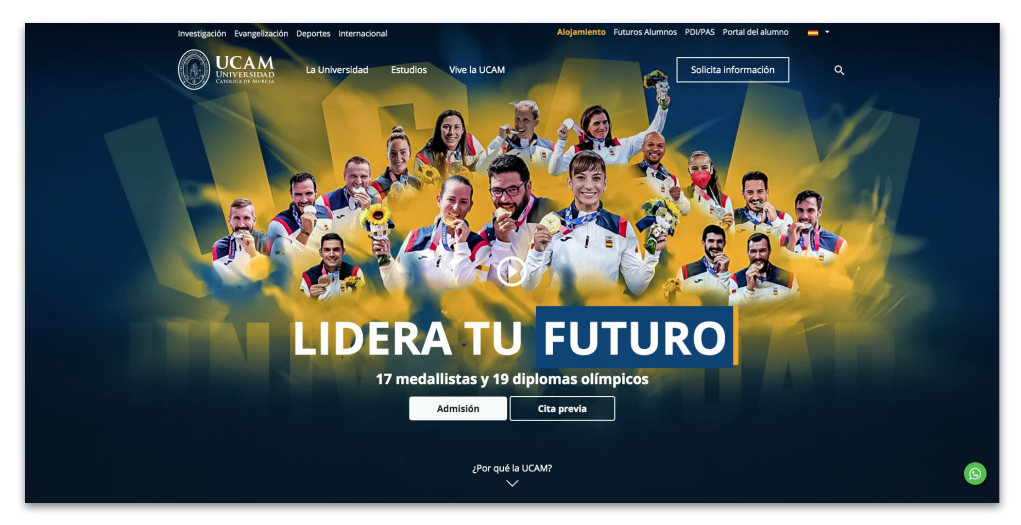

**2)** Entra en el portal del alumno [www.ucam.edu/portal-del-alumno](http://www.ucam.edu/portal-del-alumno)

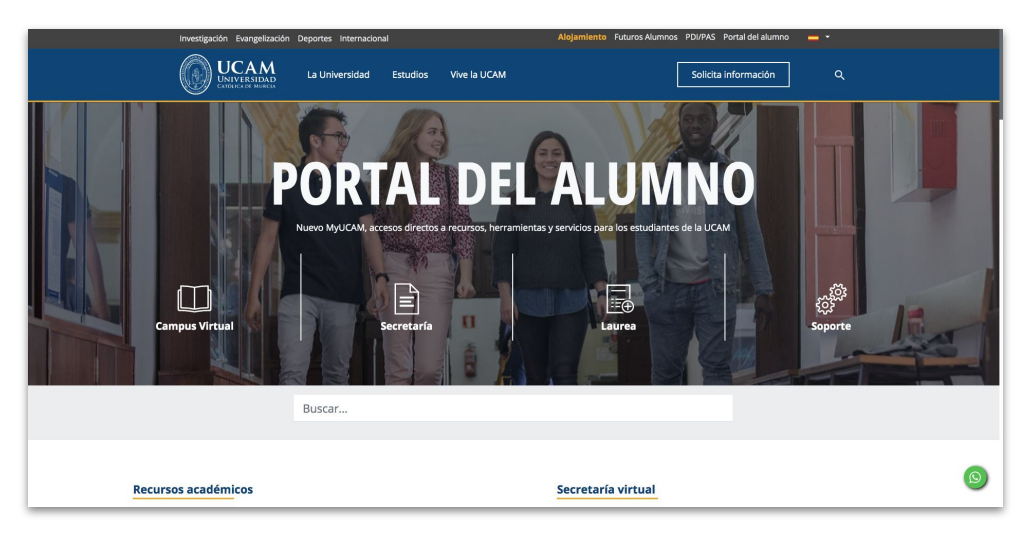

**3)** Entra en Laurea: [www.laurea.ucam.edu](https://laurea.ucam.edu/cosmos/Controlador/?apl=Uninavs&gu=a&idNav=inicio&NuevaSesionUsuario=true&NombreUsuarioAlumno=ALUMNO) y pon tu Usuario y Contraseña

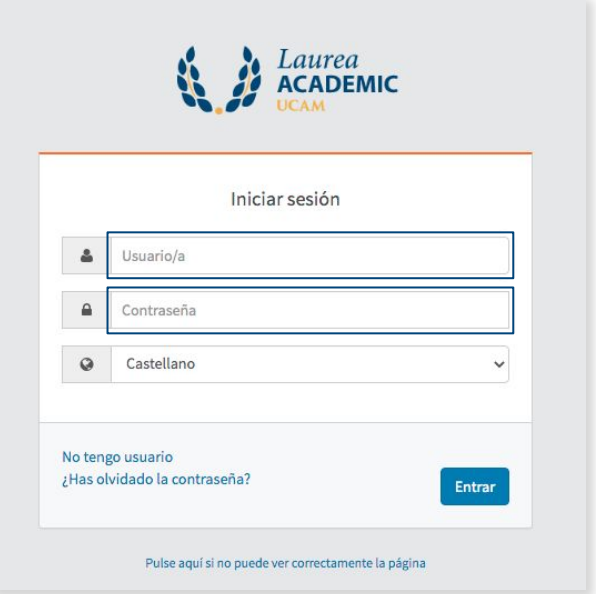

### **4)** Una vez dentro, selecciona "Estudios propios"

Inicio

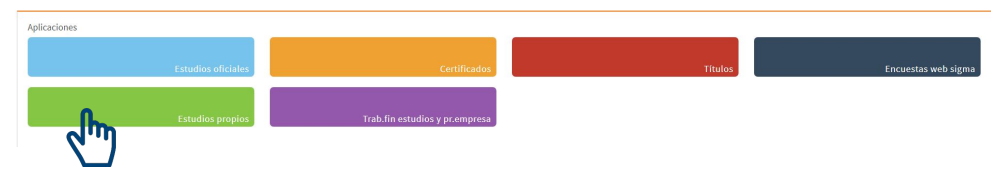

**5)** Y selecciona "Seminarios/Jornadas/Congresos"

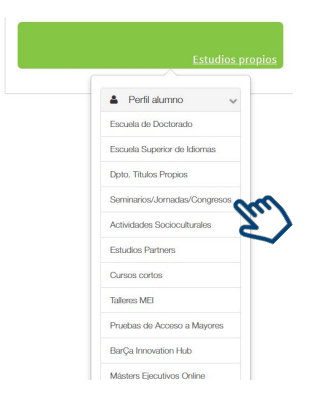

#### **6)** Dentro de S/J/C seleccionas "matrícula":

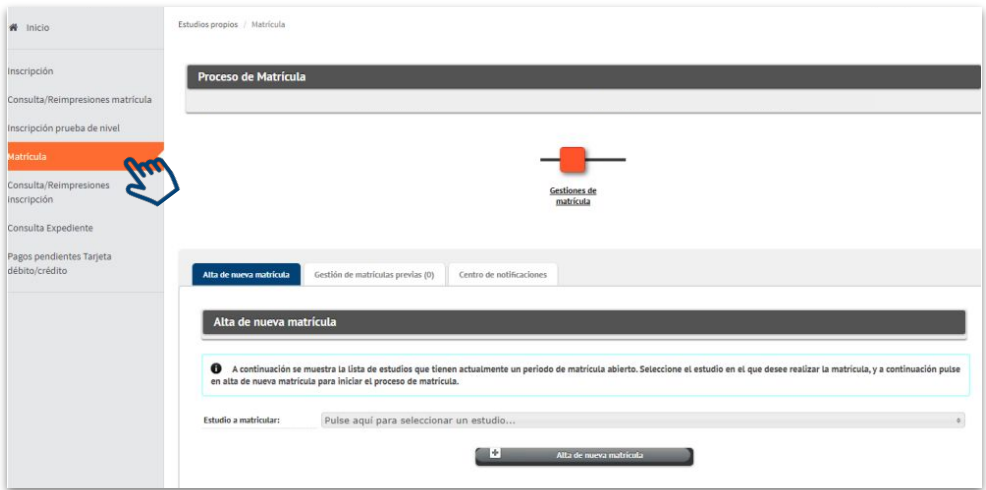

**7)** Despliegas y seleccionas el Seminario/ Jornada/ Congreso que quieras hacer:

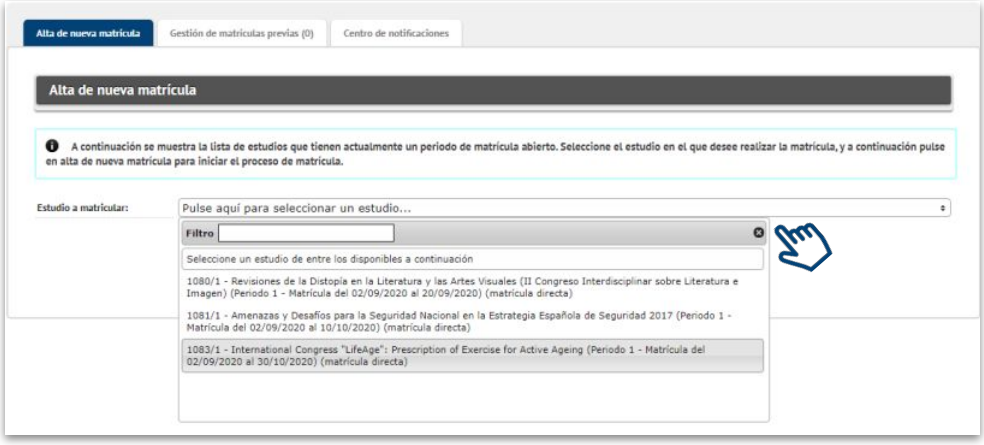

**8)** Le das añadir a: **+ Alta de nueva matrícula**

**9)** Y continuas todos los pasos hasta el último

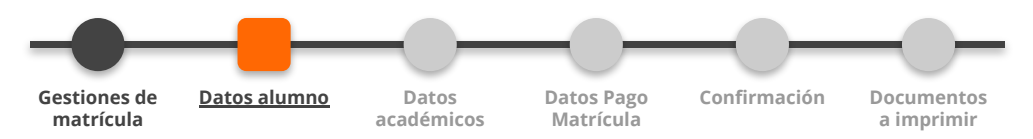